**Datalogic S.r.l.**

Via San Vitalino 13 40012 Calderara di Reno (BO) Italy Tel. +39 051 3147011 Fax +39 051 3147205

### **©2016-2017 Datalogic S.p.A. and/or its affiliates**

 All rights reserved. Without limiting the rights under copyright, no part of this documentation may be reproduced, stored in or introduced into a retrieval system, or transmitted in any form or by any means, or for any purpose, without the express written permission of Datalogic S.p.A. and/or its affiliates. Owners of Datalogic products are hereby granted a non-exclusive, revocable license to reproduce and transmit this documentation for the purchaser's own internal business purposes. Purchaser shall not remove or alter any proprietary notices, including copyright notices, contained in this documentation and shall ensure that all notices appear on any reproductions of the documentation. Should future revisions of this manual be published, you can acquire printed versions by contacting your Datalogic representative. Electronic versions may either be downloadable from the Datalogic website [\(www.datalogic.com\)](www.datalogic.com) or provided on appropriate media. If you visit our website and would like to make comments or suggestions about this or other Datalogic publications, please let us know via the "Contact Datalogic" page.

### **Disclaimer**

Datalogic has taken reasonable measures to provide information in this manual that is complete and accurate, however, Datalogic reserves the right to change any specification at any time without prior notice.

Datalogic and the Datalogic logo are registered trademarks of Datalogic S.p.A. in many countries, including the U.S.A. and the E.U. The Joya logo is a trademark of Datalogic S.p.A. and/or its affiliates, registered in the U.S. and the E.U. All other trademarks and brands are property of their respective owners.

**Patents**

See [www.patents.datalogic.com](http://www.patents.datalogic.com) for patent list.

### **Reference Documentation**

For further information regarding Joya Touch refer to the SDK Help on-line and to the Joya Touch User's Manual, downloadable from our website **www.datalogic.com**.

# **Support Through the Website**

Datalogic provides several services as well as technical support through its website. Log on to www.datalogic.com and click on the **SUPPORT** link which gives you access to: **Downloads** by selecting your product model from the dropdown list in the Search by Product field for specific Data Sheets, Manuals, Software & Utilities, and Drawings; **Repair Program** for On-Line Return Material Authorizations (RMAs) plus Repair Center contact information;

**Customer Service** containing details about Maintenance Agreements; **Technical Support** through email or phone.

### **Warranty Terms and Conditions**

The warranty period is 1 year for the device and 90 days for consumables (e.g. battery, power supply, cable etc.) from date of purchase at our company.

# **ODATALOGIC**

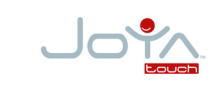

### **Multi-Purpose Device for Retail**

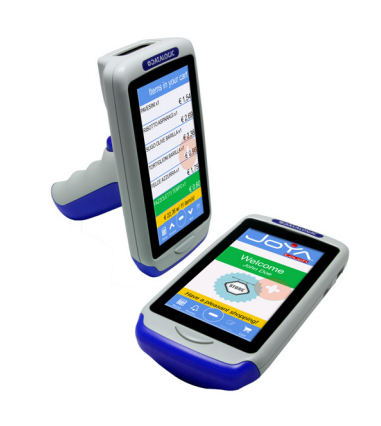

### **Quick Start Guide**

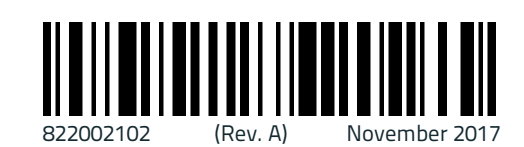

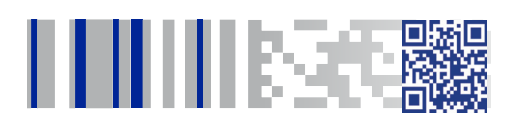

# **Out of the Box**

The Joya Touch package contains:

- Joya Touch (device)
- Rechargeable battery
- Quick Start Guide
- Safety & Regulatory Addendum
- EULA Addendum

Remove all the components from their packaging; check their integrity and compare them with all the packing documents.

# **General View Front View**

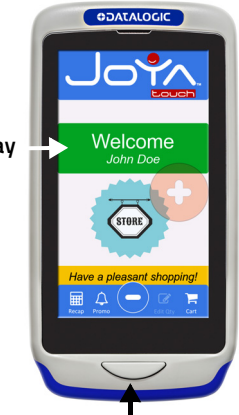

### **Back View**

### **Top View**

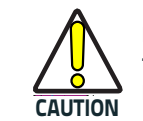

**Keep the original packaging for use when sending products to the technical assistance center. Damage caused by improper packaging is not covered under the warranty.**

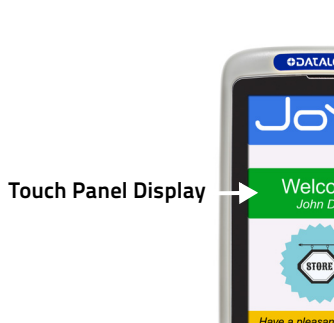

**Scan Key**

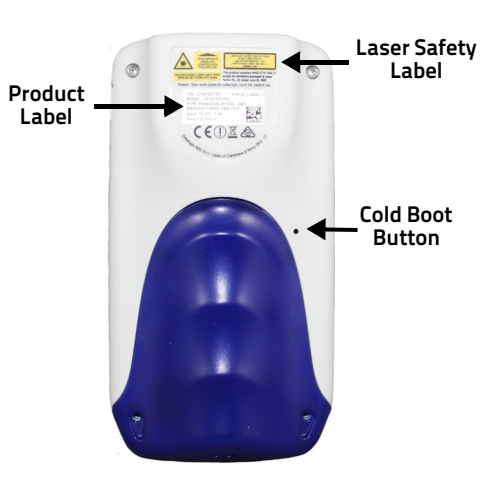

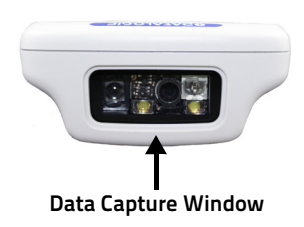

### **Side View**

# **Battery Installation**

To install the battery pack, follow the steps below: **1.**

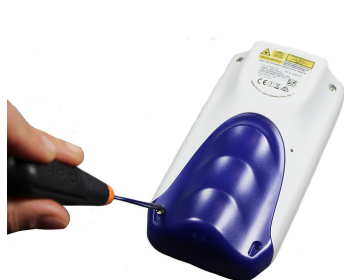

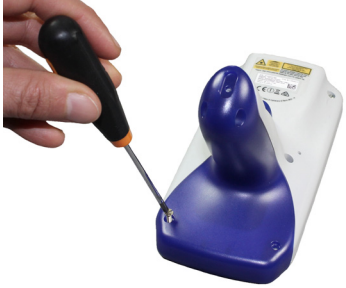

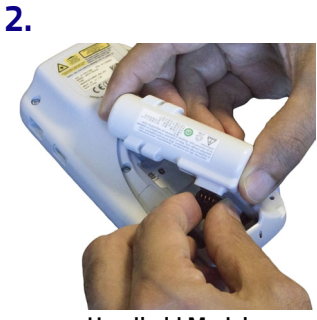

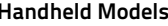

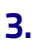

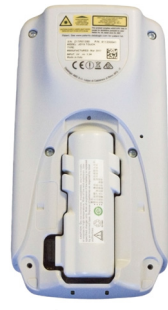

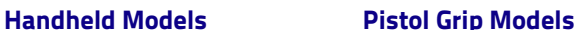

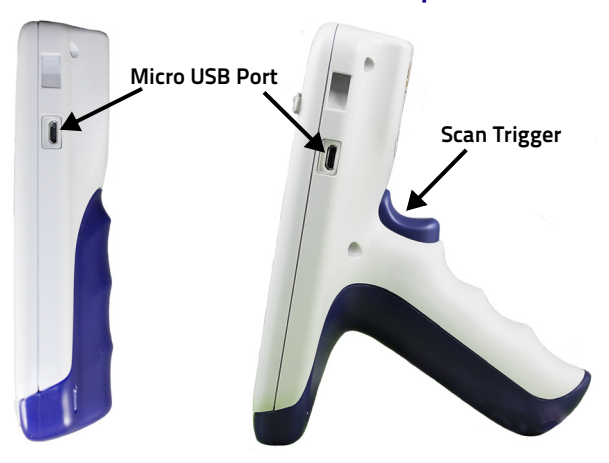

**Handheld Models Pistol Grip Models**

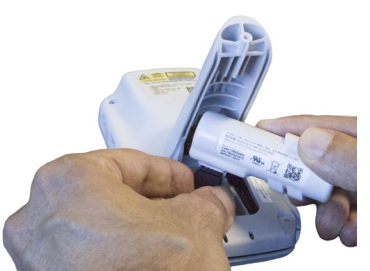

**Handheld Models Pistol Grip Models**

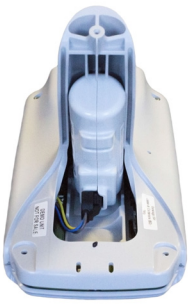

**Handheld Models Pistol Grip Models**

**See the Safety & Regulatory Addendum included with your product for additional regulatory, safety and legal information.**

©2016-2017 Datalogic S.p.A. and/or its affiliates. All rights reserved. Datalogic and the Datalogic logo are registered trademarks of Datalogic S.p.A. in many countries, including the U.S. and the E.U.

**SOATALOGIC** 

**[www.datalogic.com](http://www.datalogic.com)**

# **Battery Installation (Continued)**

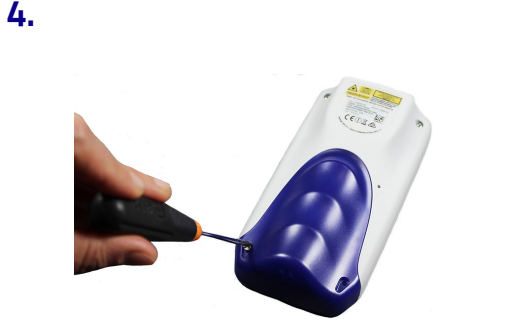

# **Charging Instructions**

The Joya Touch A6 battery pack is not initially fully charged. After installing the battery, charge it with the single slot dock charge only or the 3-slot cradle.

## **Charge with the Single Slot Dock Charge Only**

To prevent the risk of short-circuiting, first plug the power supply into the power jack on the back of the dock, then plug the power supply into a power outlet.

**NOTE Required torque of the screws is 35 Ncm.**

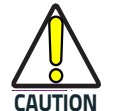

**Use only the Datalogic power supply included in the box to power the Joya Touch Single Slot Dock Charge Only.**

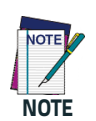

**Insert the device into the dock with the screen facing front and the head facing down.**

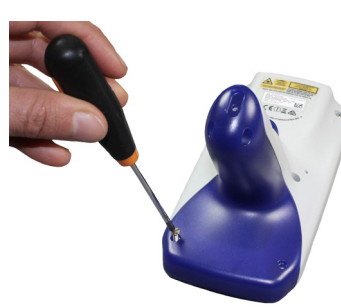

**Handheld Models Pistol Grip Models**

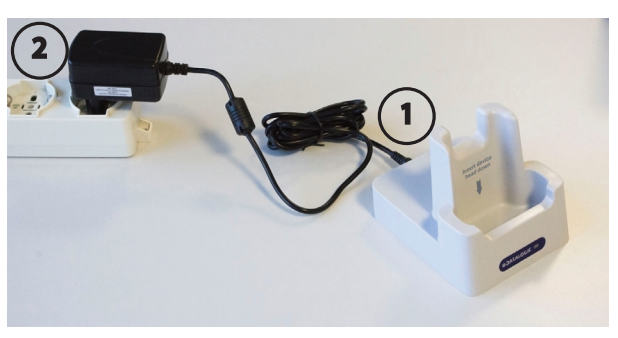

# **Charge with the 3-Slot Cradle**

There are two options to connect the cradle to the power supply: fast charge and standard charge.

### **Fast Charge**

The fast charge connection allows to power one cradle with one power supply. Plug the power supply cable into the power connector on the back of the cradle, then plug the power supply into the AC/DC plug using a Datalogic power cable. Please see below an example of how to insert the power supply cable through the wall mounting metal bracket:

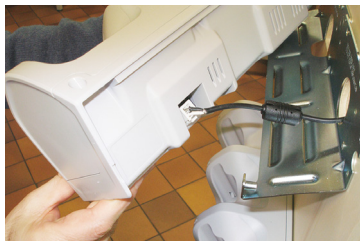

## **Standard Charge**

The standard charge connection allows to power two cradles with one power supply. To connect a second cradle use the Joya Touch Cradle Power Jumper, available as optional accessory (P/N 91ACC0049).

- 1. Connect the first cradle to the second cradle using the power jumper.
- 2. Connect the power supply to the first cradle.
- 3. Plug the power supply into the AC/DC plug using a Datalogic power cable.

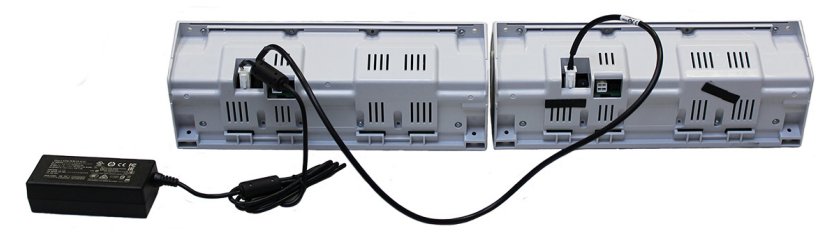

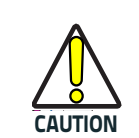

**Use only the Datalogic power supply 91ACC0048 to power the Joya Touch 3-Slot Cradle.**

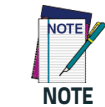

**Insert the device into the dock with the screen facing front and the head facing down.**

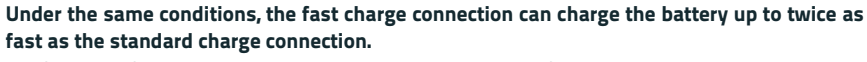

**For further information on the Joya Touch 3-Slot Cradle, refer to the Joya Touch 3-Slot Cradle Quick Start Guide, included in the cradle's box, and to the Joya Touch 3-Slot Cradle Installation Guide, downloadable from our website <www.datalogic.com>.**

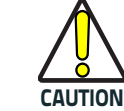

**Do not put any foreign object such as, but not limited to, coins, paper clips, stickers inside the slot of any of the docks.**

**Do not apply any sticker to the Joya Touch (see the examples below).**

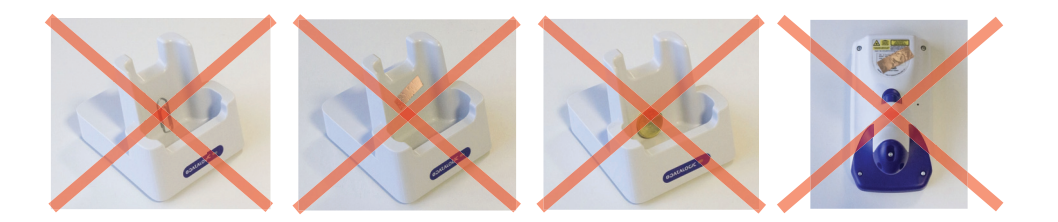

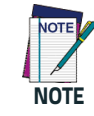

**The Joya Touch gets warm during charging. This is normal and does not mean a malfunction.**

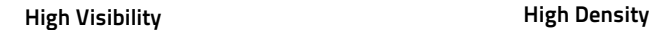

# **Turn on the Device**

To turn on the Joya Touch, press and hold the scan key or the scan trigger (for Pistol Grip models) for

at least 4 seconds.

# **Synchronize Your Device with the PC**

### **Set up Synchronization using Windows Mobile® Device Center**

Windows Mobile® Device Center can be downloaded from Microsoft website [www.microsoft.com. It](www.microsoft.com. It ) is only compatible with Windows Vista and Windows 7; if you run Windows XP or earlier, you have to

download Microsoft ActiveSync. Center and follow the steps below:

- You can establish a connection to your Joya Touch through the USB.
- To establish a partnership between the Joya Touch and a host PC, start Windows Mobile® Device
- 1. Select the "ENABLE DIRECT CONNECTION TO THE DESKTOP COMPUTER" from the Joya Touch PC
- connection menu.
- opens.
- 
- 
- 

2. Connect the Joya Touch to the host PC. Windows Mobile® Device Center configures itself and then

- 3. On the license agreement screen, click Accept.
- 4. On the Windows Mobile Device Center's Home screen, click Set up your device.
- 5. Select the information types that you want to synchronize, then click Next.
- 6. Enter a device name and click Set Up.
- When you finish the setup wizard, Windows Mobile Device Center synchronizes the device

automatically.

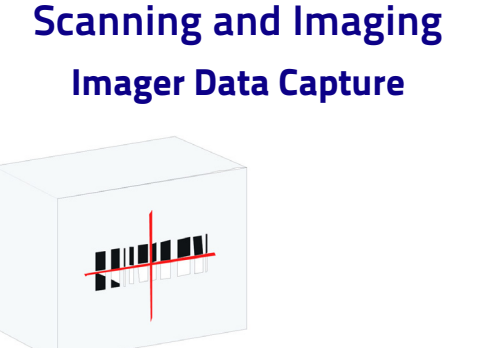

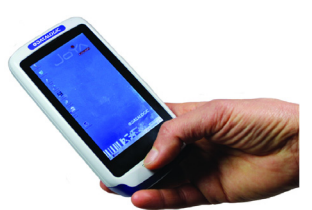

**Relative Size and Location of Aiming System Pattern**

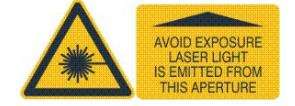

**LINEAR BARCODE 2D MATRIX SYMBOL**

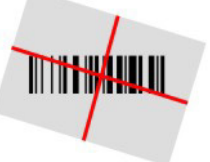

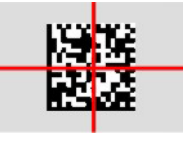